# **KENWOOD**

# NX-3720E NX-3820E

**VHF ЦИФРОВИЙ** ТРАНСИВЕР

UHFЦИФРОВИЙ ТРАНСИВЕР

# КЕРІВНИЦТВО КОРИСТУВАЧА

Цей посібник користувача охоплює лише основні операції вашого трансивера. Запросіть у свого дилера інформацію про будь-які індивідуальні можливості, які вони можуть додати до вашого трансивера. Для використання деталей керівництва користувача зверніться до наступної URL-адреси. [http://manual.kenwood.com/en\\_contents/search/keyword](http://manual.kenwood.com/en_contents/search/keyword)

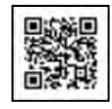

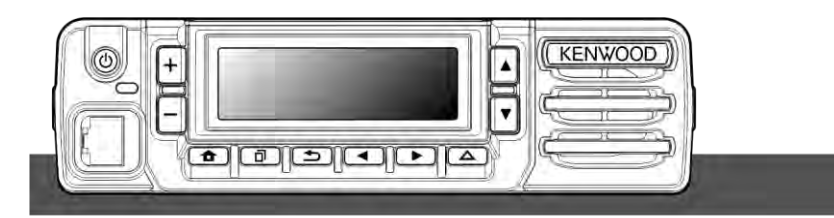

**JVCKENWOOD Corporation** 

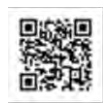

## ДЯКУЮ

Ми вдячні, що ви вибрали KENWOOD для своїх потреб цифрового радіозв'язку

# **3MICT**

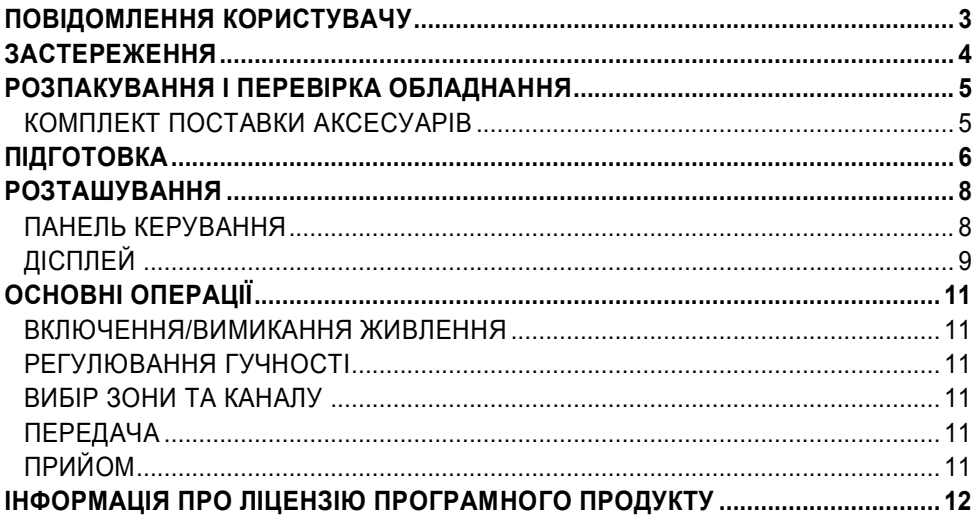

# **ПОВІДОМЛЕННЯ КОРИСТУВАЧУ**

<span id="page-2-0"></span>- Урядовий закон забороняє роботу неліцензійних радіопередавачів на територіях підрозділів державного контролю.

- Незаконне використання карається штрафом і / або вилученням обладнання. Зверніться до кваліфікованих спеціалістів.

**Безпека:** важливо, що оператор усвідомлює та розуміє небезпеку, яка є спільною для роботи будь-якого трансивера.

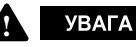

**Не використовуйте трансивер у ВИБУХОНЕБЕЗПЕЧНОМУ середовещі (ГАЗИ, ПОВЕРХНІ, ПЕЧІ та ін.) Вимкніть трансивер під час прийому палива або під час паркування на автозаправних станціях. Не перевозити запасні паливні контейнери у багажнику вашого автомобіля, якщо ваш трансивер встановлений в зоні багажника. ТРАВМА ВІД ПЕРЕДАЧІ РАДІОЧАСТОТ Не використовуйте свій трансивер, коли хтось стоїть поблизу або торкається антени, щоб уникнути можливості опіків від радіочастот або пов'язаних з ними фізичних травм. ВИБУХОВІ РЕЧОВИНИ Використання трансивера в межах 500 футів (150 м) від вибухових речовин може спричинити їх вибух. Вимкніть трансивер, коли ви знаходитесь в зоні, де проводяться вибухові роботи, або де розміщено позначки "ВИКЛЮЧЕННЯ РАДІОСТАНЦІЙ". Якщо ви транспортуєте вибухові речовини в своєму автомобілі, переконайтеся, що вони перевозяться у закритій металевій коробці з внутрішньою підкладкою. Не передавайте, поки вибухові речовини вставляються** 

**або вилучаються з контейнера.**

Техніка голосового кодування AMBE + 2 ™, яка втілена в цьому продукті, захищена правами інтелектуальної власності, включаючи патентні права, авторські права та комерційні секрети Digital Voice Systems, Inc. Ця технологія кодування голосу ліцензована виключно для використання в цьому комунікаційному обладнанні. Користувач цієї Технології явно забороняє намагатися витягувати, видаляти, декомпілювати, реконструювати або розбирати Код об'єкта або будь-яким іншим способом перетворити Код об'єкта в людино- читабельну форму. Патенти США №8.315.860, # 8,595,002, # 6,199,037, # 6,912,495, # 8,200,497, # 7,970,606 та № 8359197

#### **Авторські права на вбудоване програмне забезпечення**

Право власності на авторські права на програмне забезпечення, вбудоване в пам'ять продукту KENWOOD, зарезервоване для корпорації JVC KENWOOD.

## <span id="page-3-0"></span>**ЗАСТЕРЕЖЕННЯ**

Дотримуйтесь наступних запобіжних заходів, щоб уникнути пожежі, травми та пошкодження трансивера.

- Не намагайтеся настроїти трансивер під час водіння; це дуже небезпечно.
- Не розбирайте та не змінюйте модифікацію трансивера з будь-якої причини.
- Не піддавайте трансивер тривалий період прямого сонячного проміння, а також не розміщуйте його біля опалювальних приладів.
- Якщо від трансиверу виявлено підозрілий запах або дим, негайно вимкніть живлення трансиверу та зверніться до дилера KENWOOD.
- Використання трансиверу під час руху може бути проти правил дорожнього руху. Будь ласка, перевірте та дотримуйтесь правил користування мобільними засобами у вашому районі.
- Не використовуйте параметри, не вказані KENWOOD.
- Не кладіть пластиковий мішок, який використовується для упаковки цього обладнання, на місце, яке досягає рука маленької дитини.
- Не розмішуйте трансивер на нестабільних поверхнях.
- Використовуйте гучність якнайменше, щоб захистити слух.
- Завжди вимикайте трансивер перед встановленням додаткових аксесуарів.
- Шоб користуватися акумуляторами, обов'язково дотримуйтесь настанов та правил у вашій країні чи регіоні.

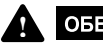

#### **ОБЕРЕЖНО**

- Трансивер працює тільки в 12 V системах з мінусовою клемою на землі! Перевірте полярність та напругу акумулятора на транспортному засобі перед встановленням трансивера.
- Використовуйте лише кабель живлення постійного струму або додатковий кабель живлення KENWOOD. Не обрізайте та / або не виймайте тримач запобіжника на кабелі живлення постійного струму.
- Не кладіть мікрофонний кабель навколо шиї, коли ви знаходитесь поруч із машиною, яка може рушити.

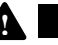

**УВАГА** 

Для безпеки пасажира надійно встановіть трансивер за допомогою наданого або додаткового монтажного обладнання.

Використовуючи трансивер, ознайомтесь з розділами "ПОВІДОМЛЕННЯ КОРИСТУВАЧУ" та "ЗАСТЕРЕЖЕННЯ". Якщо попередження не дотримуються, може виникнути несправність. У цьому випадку натисніть і утримуйте перемикач живлення протягом 5 секунд або більше. Якщо несправність зберігається, зверніться до свого дилера.

## **РОЗПАКОВУВАННЯ І ПЕРЕВІРКА ОБЛАДНАННЯ**

#### <span id="page-4-0"></span>**Примітка:**

• Наведені нижче інструкції щодо розпакування призначені для використання вашим дилером KENWOOD, авторизованим сервісним центром KENWOOD або заводом.

Обережно розпакуйте трансивер. Ми рекомендуємо вам ідентифікувати товари, зазначені нижче, перед тим, як відкинути пакувальний матеріал. Якщо будь-які предмети відсутні або були пошкоджені під час відвантаження, негайно подайте претензію перевізнику.

## <span id="page-4-1"></span>**КОМПЛЕКТ ПОСТАВКИ АКСЕСУАРІВ кількість(шт.)**

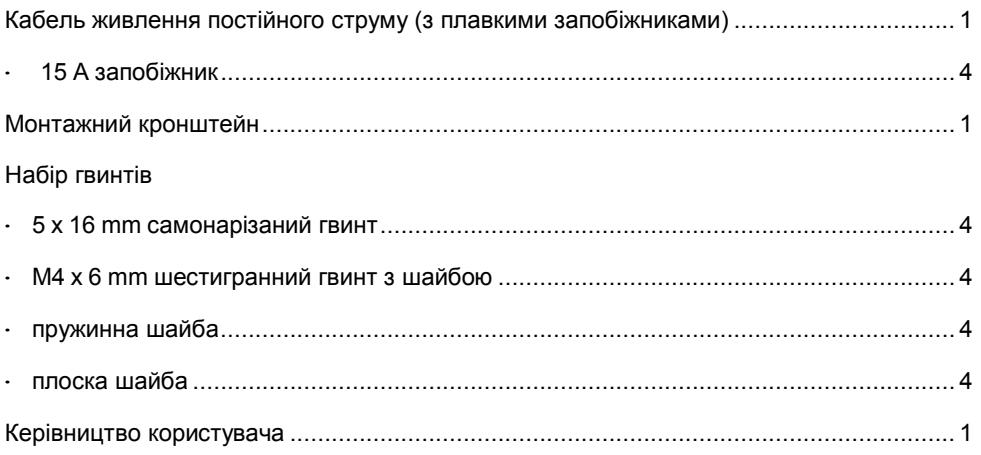

# **ПІДГОТОВКА**

## **УВАГА**

<span id="page-5-0"></span>**!**

Різне електронне обладнання у вашому транспортному засобі може вийти з ладу, якщо воно не буде належним чином захищено від радіочастотної енергії, яка присутня під час роботи трансивера в режимі передачі. Типові приклади включають в себе електронне впорскування палива, протиковзке гальмування, круїз-контроль та інше. Якщо ваш транспортний засіб містить таке обладнання, проконсультуйтеся з дилером марки автомобіля, чи вони нормально працюватимуть з цим трансивером.

#### **o Підключення кабелю живлення**

#### **ОБЕРЕЖНО !**

Трансивер працює тільки в 12 V системах з мінусовою клемою на землі! Перевірте полярність та напругу акумулятора на транспортному засобі перед встановленням трансивера

- **1** Перевірте наявність існуючого отвору, зручно розташованого між капотом і кабіною, де можна пропустити кабель живлення.
	- Якщо немає отвору, використовуйте круговий різак для свердління отвору, потім встановіть гумову втулку.
- **2** Запустіть кабель живлення через отвір в моторний відсік.
- **3** Підключіть червоний провід до позитивного (+) роз'єму акумулятора, а чорний провід до негативного(-)роз'єму акумулятора.
	- Розташуйте запобіжник максимально близько до акумулятора.
- **4** Змотайте надлишковий кабель і закріпіть його закріплюючою стрічкою.
	- Обов'язково залиште достатню довжину кабелів, щоб пристрій можна було видалити для обслуговування, зберігаючи при цьому живлення.

### **o Встановлення трансивера**

#### **YBAFA !**

Для безпеки пасажира надійно встановіть трансивер за допомогою комплектного або додаткового монтажного кронштейну та комплекту гвинтів, щоб пристрій не відірвався у разі різкого гальмування.

#### **Примітка:**

- Перед встановленням трансивера перевірте, наскільки монтажні гвинти вийдуть нижче поверхні. Під час свердління монтажних отворів будьте обережні, щоб не пошкодити провода або деталі автомобіля.
- **1** Позначте положення отворів у приборній панелі, використовуючи монтажний кронштейн як шаблон. Використовуючи свердло 4,2 мм (5/32 дюйма), просвердліть отвори, потім прикріпіть монтажний кронштейн за допомогою гвинтів.
	- Встановіть трансивер в межах легкої досяжності користувача та де достатній простір на задній стінці трансивера для кабелів.
- **2** Під'єднайте антену та кабель живлення, що входить до комплекту трансивера.
- **3** Встановіть трансивер у монтажний кронштейн та закріпіть його, використовуючи шестигранні гвинти.
- **4** Встановіть тримач мікрофону у місце, де він буде легко доступний користувачеві.
	- Кабель мікрофона та мікрофон повинен бути встановлений у місці, де вони не завадять безпечній експлуатації транспортного засобу.

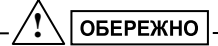

Заміняючи запобіжник у кабелі живлення постійного струму, обов'язково замініть його запобіжником з тим самим значенням. Ніколи не замінюйте запобіжник на той, який розрахований на більший струм.

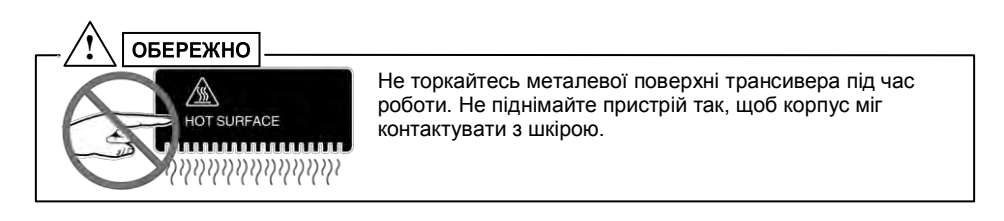

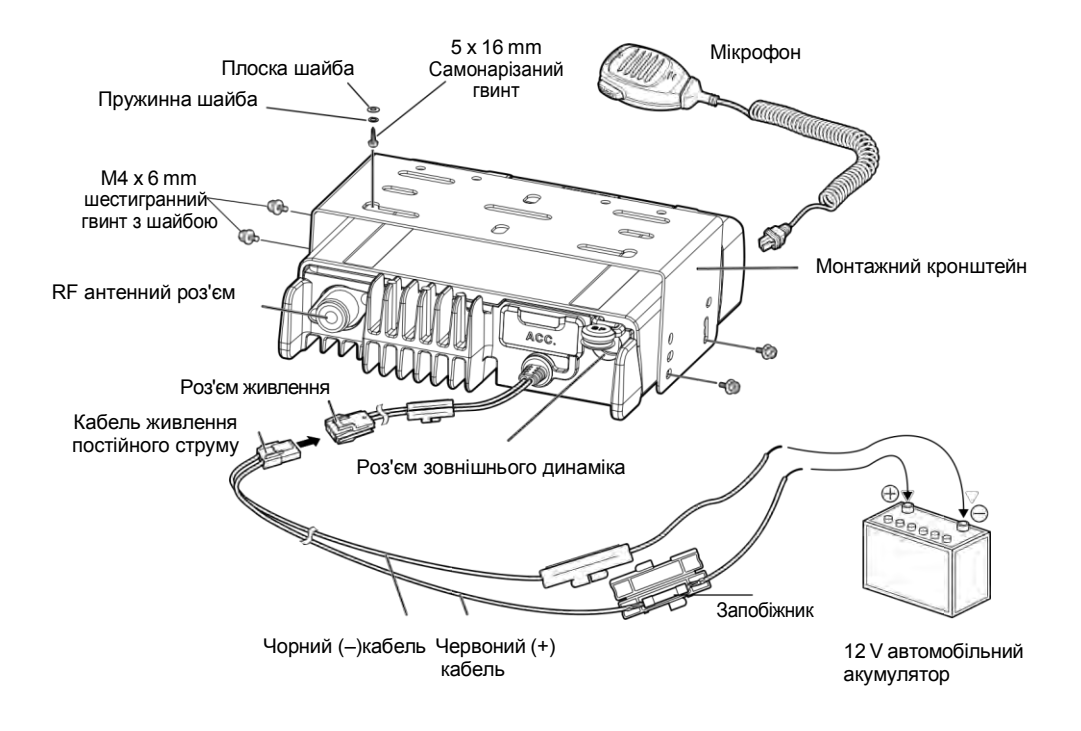

# **РОЗТАШУВАННЯ**

## <span id="page-7-0"></span>**ПАНЕЛЬ КЕРУВАННЯ**

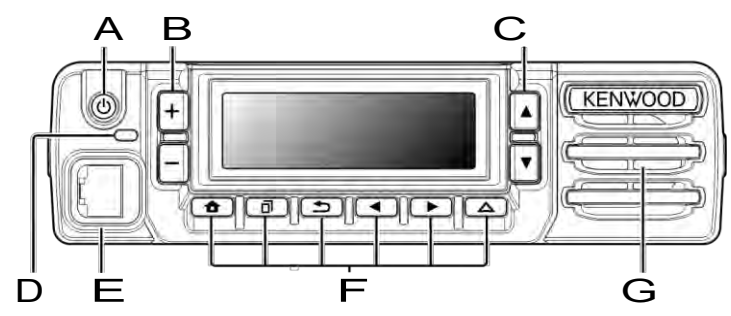

#### **A [ ] Вимикач живлення**

Натисніть, щоб увімкнути або вимкнути трансивер.

### **B [ ] / [ ] кнопки**

Натисніть, щоб активувати свої програмовані функції. Налаштування кнопки за замовчуванням: **[Volume Up]**/ **[Volume Down]**.

## **C [J]/ [K] кнопки**

Натисніть, щоб активувати свої програмовані функції. Налаштування кнопки за замовчуванням: **[Channel Up]**/ **[Channel Down]**.

### **D TX/RX індикатор**

Індикатор світиться різними кольорами, щоб вказувати поточний стан трансивера.

Світиться червоним під час передачі та зеленим під час прийому.

## **E Мікрофонний роз'єм**

Вставте штекер мікрофона в це гніздо.

### **F** [А]/[п]/[±]/[Н]/[l]/Допоміжні∆)кнопки

Натисніть, щоб активувати свої програмовані функції.

**[**  $\bigcirc$  **]** : За замовчуванням

**[Очистити]**. **[ ]** : За замовчуванням

**[Меню]**.

**[ ]**:За замовчуванням **[Миттєве вимкнення** 

**шумознедіювача]**. **[H]** : За замовчуванням **[Зона Вниз]**.

```
[I] : За замовчуванням [Зона Вверх].
```
**Допоміжні ( )** : За замовчуванням **[Ні]**.

**G Динамік**

Внутрішній динамік.

 Для отримання детальної інформації про функції програмування кнопок на трансивері, зверніться до свого дилера або зверніться до "Посібника користувача", доступного з наступної URL-адреси.

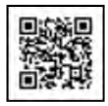

http://manual.kenwood.com/en\_contents/search/keyword

## <span id="page-8-0"></span>**Дисплей**

## **Основне вікно**

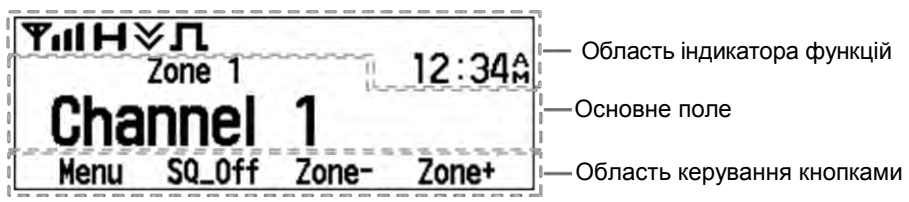

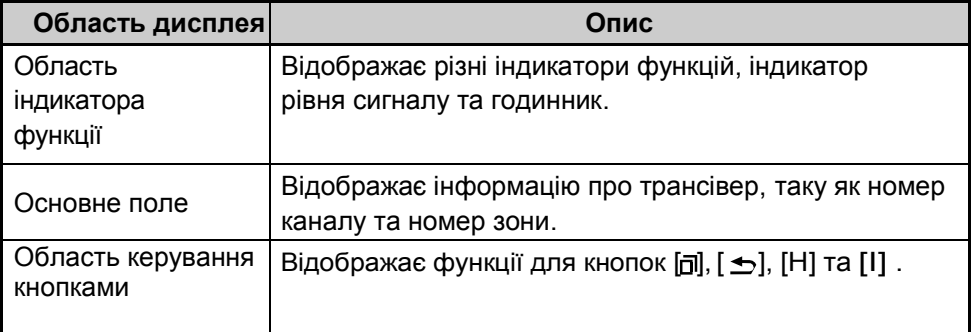

#### **Індикатор функції**

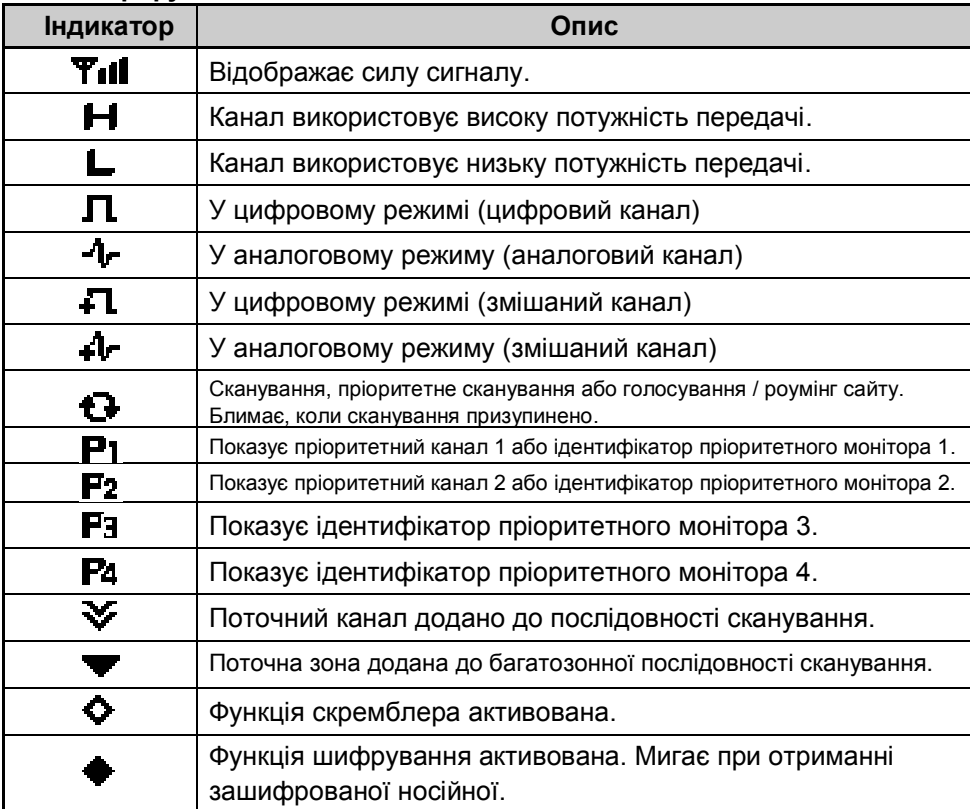

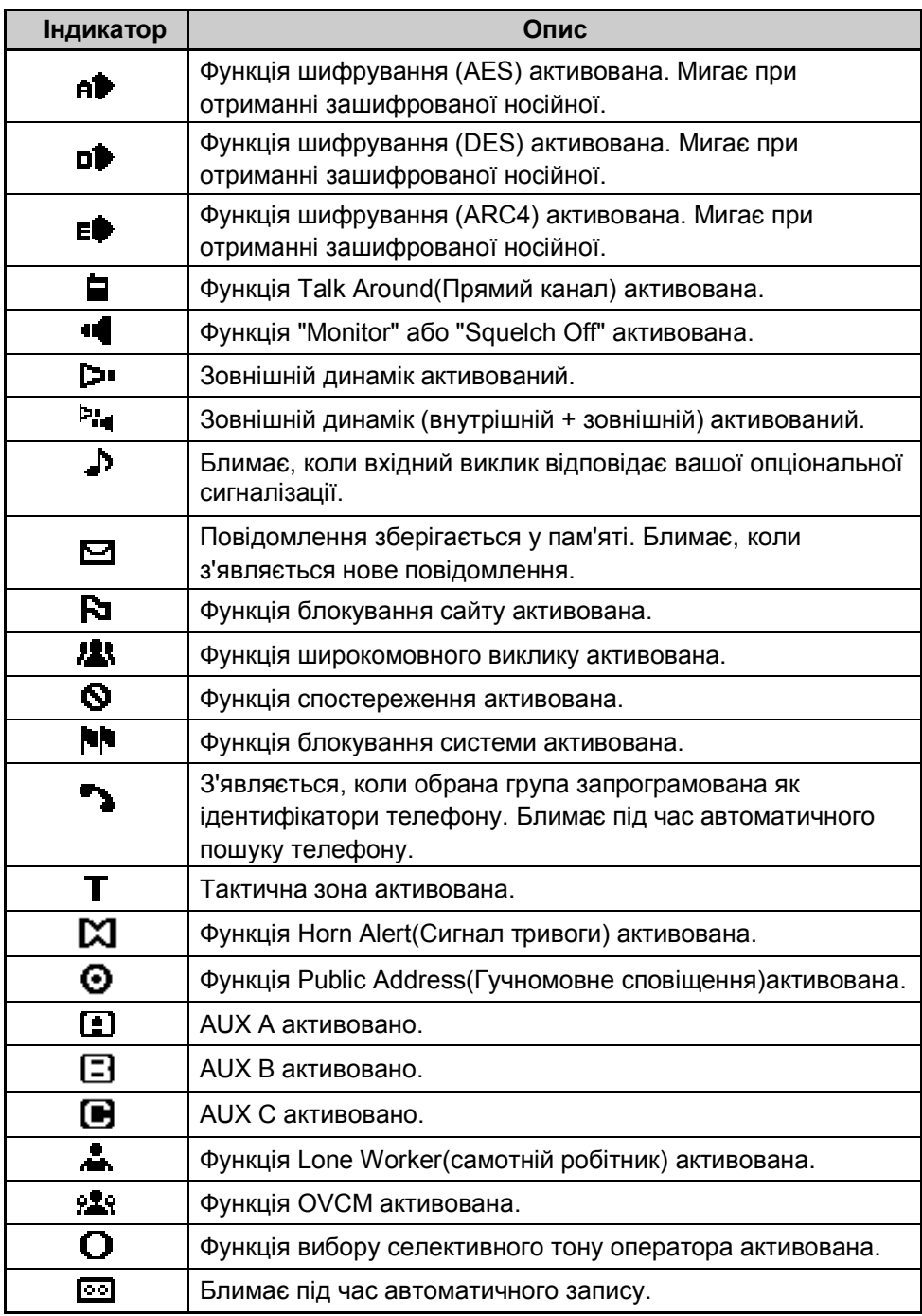

## <span id="page-10-1"></span><span id="page-10-0"></span>**Включення / вимикання живлення**

Натисніть кнопку **[ ]** щоб включити трансивер.

Натисніть кнопку **[ ]** щоб виключити трансивер.

# <span id="page-10-2"></span>**РЕГУЛЮВАННЯ ГУЧНОСТІ**

Натисніть кнопку, запрограмовану як [Volume Up], щоб збільшити гучність. Натисніть кнопку, запрограмовану як [Volume Down], щоб зменшити гучність.

## <span id="page-10-3"></span>**ВИБІР ЗОНИ ТА КАНАЛУ**

Виберіть потрібну зону та канал за допомогою кнопок, запрограмованих як **[Zone Up]**/ **[Zone Down]** та **[Channel Up]**/ **[Channel Down]**.

- Трансивер може мати імена, запрограмовані для зон і каналів. Назва зони та назва каналу можуть містити до 14 символів. Під час вибору зони над іменем каналу з'явиться назва зони.
- $\cdot$  Трансивер повідомлятиме про зону та номери каналів, коли ви їх зміните.

# <span id="page-10-4"></span>**ПЕРЕДАЧА**

- **1** Виберіть потрібну зону та канал.
- **2** Натисніть перемикач "PTT" і говоріть в мікрофон. Відпустіть перемикач "PTT" для прийому.
	- Світлодіодний індикатор світиться червоним при передачі та зеленим при прийомі. Цей індикатор також може бути відключений вашим дилером.
	- Щоб забезпечити найкращу якість звуку на приймальній станції, тримайте мікрофон приблизно на відстані 1,5 дюйми (3 - 4 см) від рота.

# <span id="page-10-5"></span>**ПРИЙОМ**

Виберіть потрібну зону та канал. Якщо сигналізація запрограмована на вибраному каналі ви почуєте виклик.

## <span id="page-11-0"></span> **ІНФОРМАЦІЯ ПРО ЛІЦЕНЗІЮ ПРОГРАМНОГО ПРОДУКТУ**

Цей трансивер використовує програмне забезпечення відповідно до таких ліцензійних угод.

#### **\*zlib ЛІЦЕНЗІЯ**

Copyright (C) 1995-2013 Жан-Луп Гейлі та Марк Адлер

Це програмне забезпечення надається як "є", без явної чи непрямої гарантії. У жодному випадку автори не будуть нести відповідальність за будь-які збитки, що виникли внаслідок використання цього програмного забезпечення.

Дозвіл надається будь-кому для використання цього програмного забезпечення для будь-яких<br>ціпей включаючи комерційні долатки а також для його змінення та вільного включаючи комерційні додатки, а також для його змінення та перерозповсюдження з урахуванням таких обмежень:

- 1. Походження цього програмного забезпечення не повинно бути витлумачено помилково; ви не повинні стверджувати, що ви написали оригінальне програмне забезпечення. Якщо ви використовуєте це програмне забезпечення у продукті, підтвердження у документації до продукту буде оцінено, але воно не є обов'язковим.
- 2. Змінені вихідні версії повинні бути чітко позначені як такі, і їх не слід ігнорувати як оригінальне програмне забезпечення.
- 3. Це повідомлення не може бути вилучено або змінено з будь-якого джерела розповсюдження.

Жан-Луп Гейллі (jloup@gzip.org)

Марк Адлер (madler@alumni.caltech.edu)

#### **\*libpng ЛІЦЕНЗІЯ**

Ця копія повідомлень libpng надається для вашої зручності. У випадку будь-якої розбіжності між цією копією та повідомленнями у файлі png.h, що входить до дистрибутива libpng, остання має перевагу.

ПОВІДОМЛЕННЯ ПРО АВТОРСЬКЕ ПРАВО, ВІДМОВА ВІДПОВІДАЛЬНОСТІ та ЛІЦЕНЗІЇ Якщо ви змінюєте libpng, ви можете вставити додаткові повідомлення одразу після цього речення. Цей код випущений під ліцензією libpng.

libpng версії 1.2.6, 15 серпня 2004 р., через 1.6.8, 19 грудня 2013 р. - авторські права (c) 2004 р. 2006-2013 Glenn Randers-Pehrson і поширюються відповідно до того самого застереження та ліцензії, що й ліцензія libpng-1.2.5, з наступним особам, включеним до списку авторів Космін Трута

libpng версії 1.0.7, 1 липня 2000 року, через 1.2.5 - 3 жовтня 2002 року, є авторським правом (c) 2000-2002 рр. Гленом Рандерсом-Пхорсоном і поширюються відповідно до того самого застереження та ліцензії як libpng-1.0.6 з наступними особами, включеними до списку Допоміжних авторів

Саймон П'єр Кадьє Ерік С. Реймонд Джилл Воллант

і з наступними доповненнями до застереження:

Немає жодних гарантій проти втручання у користування бібліотекою або порушенням. Немає гарантії, що наші зусилля або бібліотека будуть виконувати будь-які ваші конкретні цілі або потреби. Ця бібліотека надається з усіма недоліками, і весь ризик задовільної якості, продуктивності, точності та зусиль є з користувачем.

libpng версії 0.97, січень 1998 року, через 1.0.6, 20 березня 2000 року, є авторським правом (c) 1998, 1999 р. Гленн Рандерс-Пхорсон, і поширюються відповідно до того самого застереження та ліцензії, як libpng-0.96, з додаванням таких осіб до списку авторів, що надають допомогу: Том Лейн

Гленн Рандерс-Пхерсон Віллем ван Шайк

libpng версії 0,89, червень 1996 р., до 0,96, травень 1997 р. є авторським правом (c) 1996, 1997 рр. Андреас Ділгер Розподіляється згідно з тим самим застереженням та ліцензією, що і libpng-0.88, з наступними особами, включеними до списку авторів:

Джон Баулер Кевін Брасеї Сем Бушелл

Магнус Холмгрен Грег Рулофс

Том Теннер

libpng версії 0.5, травень 1995 р., через 0.88, січень 1996 р. - авторські права (c) 1995, 1996 Гай Ерік Шальнат, група 42, Inc.

Для цілей цього авторського права та ліцензії "Автори, що надають перевагу" визначаються як наступний набір осіб:

Андреас Ділгер Дейв Мардіндей Гай Ерік Шальнат Пол Шмідт

Тім Вегнер

Довідкова бібліотека PNG постачається як "ЯК Є". Автори та Автори групи 42, Inc. відмовляються від будь-яких гарантій, виражених або передбачених, у тому числі, без обмежень, гарантіями комерційної придатності та придатності для будь-яких цілей. Автори, що беруть участь, і група 42, Inc. не несуть відповідальності за прямі, непрямі, випадкові, спеціальні, зразкові або побічні збитки, що можуть виникнути внаслідок використання Довідкової бібліотеки PNG, навіть якщо повідомити про можливість такого збитку.

Дозволяється використання, копіювання, модифікація та розповсюдження цього вихідного коду або його частин для будь-яких цілей без збору, за умови дотримання таких обмежень:

- 1. Походження цього вихідного коду не повинно бути перекручено.
- 2. Змінені версії повинні бути чітко позначені як такі, і їх не слід ігнорувати як оригінальне джерело.
- 3. Це повідомлення про авторські права не може бути вилучено чи змінено з будь-якого джерела або зміненого джерела.

Допоміжні автори та Group 42, Inc. спеціально дозволяють, безоплатно, та заохочують

використовувати цей вихідний код як компонент для підтримки формату файлу PNG у комерційних продуктах. Якщо ви використовуєте цей вихідний код у продукті, підтвердження не обов'язкове, але воно буде оцінено.

Функція "png\_get\_copyright" доступна для зручного використання у вікнах "about" та подібних елементах: printf("%s",png\_get\_copyright(NULL));

Також логотип PNG (звичайно в форматі PNG) постачається у файлах "pngbar.png" і "pngbar.jpg" (88x31) та "pngnow.png" (98x31).

Libpng - сертифіковане OSI програмне забезпечення з відкритим кодом. Сертифікований OSI Open Source - сертифікаційний знак Ініціативи з відкритим вихідним кодом.

Гленн Рандерс-Пхорсон

glennrp at users.sourceforge.net 19 грудня 2013 року

#### **\*Md5**

Copyright (C) 1999, 2000, 2002 Aladdin Enterprises. Всі права захищені.

Це програмне забезпечення надається як "є", без явної чи непрямої гарантії. У жодному випадку автори не будуть нести відповідальність за будь-які збитки, що виникли внаслідок використання цього програмного забезпечення.

Дозвіл надається будь-кому для використання цього програмного забезпечення для будь-яких цілей, включаючи комерційні додатки, а також для його змінення та вільного перерозповсюдження з урахуванням таких обмежень:

- 1. Походження цього програмного забезпечення не повинно бути витлумачено помилково; ви не повинні стверджувати, що ви написали оригінальне програмне забезпечення. Якщо ви використовуєте це програмне забезпечення у продукті, підтвердження у документації до продукту буде оцінено, але воно не є обов'язковим.
- 2. Змінені вихідні версії повинні бути чітко позначені як такі, і їх не слід ігнорувати як оригінальне програмне забезпечення.
- 3. Це повідомлення не може бути вилучено або змінено з будь-якого джерела розповсюдження.

#### L. Peter Deutsch [ghost@aladdin.com](mailto:ghost@aladdin.com)

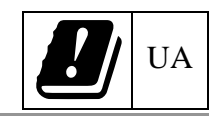

Для експлуатації радіостанції в Україні необхідно отримати дозвіл в порядку, що визначений законодавством України.